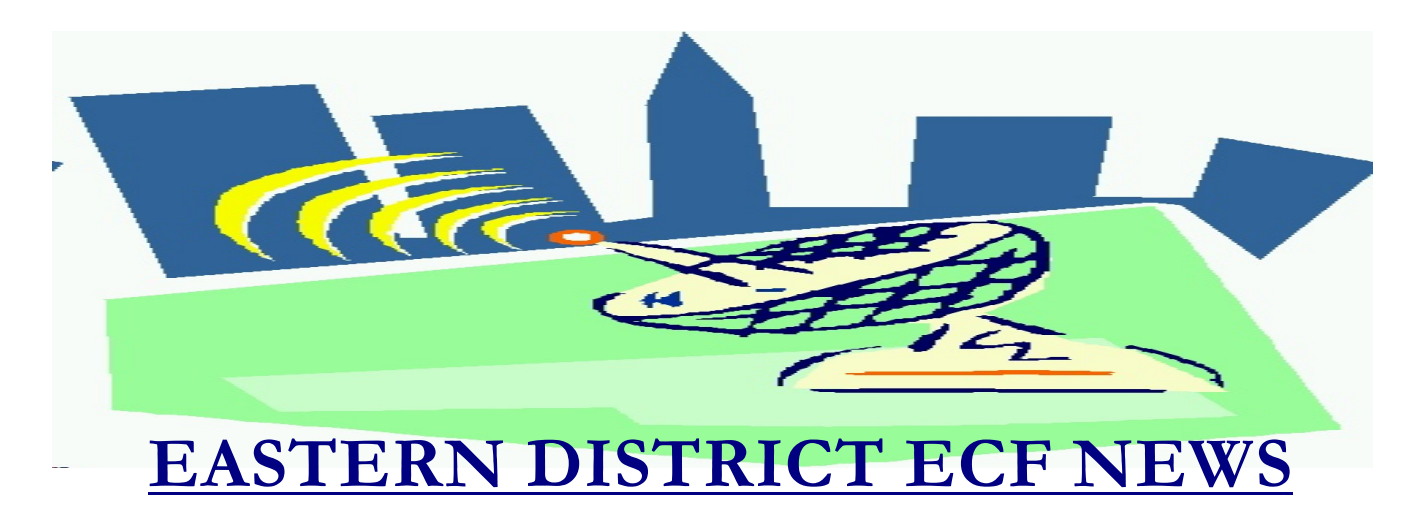

# **SPECIAL EDITION- MOVING TO ECF VERSION 3.1 September-October 2006 Volume 7 Number 5**

Effective October 16, 2006, the court will be moving to the newest version of the Electronic Case Filing software (Version 3.1). The majority of the changes relate to new statistical reporting requirements that take effect October 17, 2006 pursuant to provisions of the Bankruptcy Abuse Prevention and Consumer Protection Act of 2005 (BAPCPA). Highlighted below are areas in which the ECF program was modified. If you have any difficulty using the system, please contact our HelpDesk. The HelpDesk hours are Monday to Friday from 9:00 a.m. to 4:00 p.m. The number for Brooklyn is 347-394-1700, and press six. The number for Central Islip is (631)712-6200, and press six. Thank you for your patience regarding these changes.

If you currently have a training database password, you may observe the changes in our training database located at: https://ecf-train.nyeb.uscourts.gov/ after October 16, 2006.

# **General Information**

Those attorneys using bankruptcy petition software to file cases **must upgrade to the latest version** of their software prior to October 16, 2006. If you do not upgrade your software, you run the risk that you will be unable to file electronically.

The login screen has been changed to clarify the differences between ECF and PACER.

The Census Bureau has released its State Median Family Income figures (in 2005 inflation-adjusted dollars). The U.S. Trustee has the information posted at www.usdoj.gov/ust/eo/bapcpa/meanstesting.htm. The new Census figures will be applied by the U.S. Trustee Program effective with petitions filed on or after October 1, 2006. Also, the U. S. Trustee's website has been updated to make it easier for the public to locate approved credit counseling and debtor education providers in their state/district as well as to identify those providers that offer services in languages other than English.

#### **Opening a Bankruptcy Case**

The first data screen will display the option of Foreign Main Proceeding or Foreign Non-main Proceeding if the filer is filing under Chapter 15.

The New Bankruptcy Case Statistics Screen has changed:

- Prior filing within last 8 years has been added.
- Default is now blank for Nature of debt, Estimated number of creditors, Estimated assets and Estimated debts.
- The Asset notice field defaults to No for chapter 7 case openings. All other chapter defaults will default to Yes.
- The values for estimated assets and estimated debts have changed.
- A "Nature of Business" label has been added above the list of business types; an "Other" business type has been added; the checkboxes for types of business have been replaced by radio buttons; the "Nonprofit Organization" checkbox has been renamed "Tax-Exempt Entity," and can be selected in conjunction with any type of business.
- Two new options for the Chapter 11 filing allow you to indicate if the plan is included with the petition and if it is prepackaged (pre-approved).

Data from the Summary of Schedules, Form 6 (page 1), Statistical Summary of Certain Liabilities and Related Data, Form 6 (page 2) and the Statement of Current Monthly Income/Means Test will now be collected for reporting when opening a bankruptcy case. A "Summary of Schedules" screen is displayed after you upload your petition.

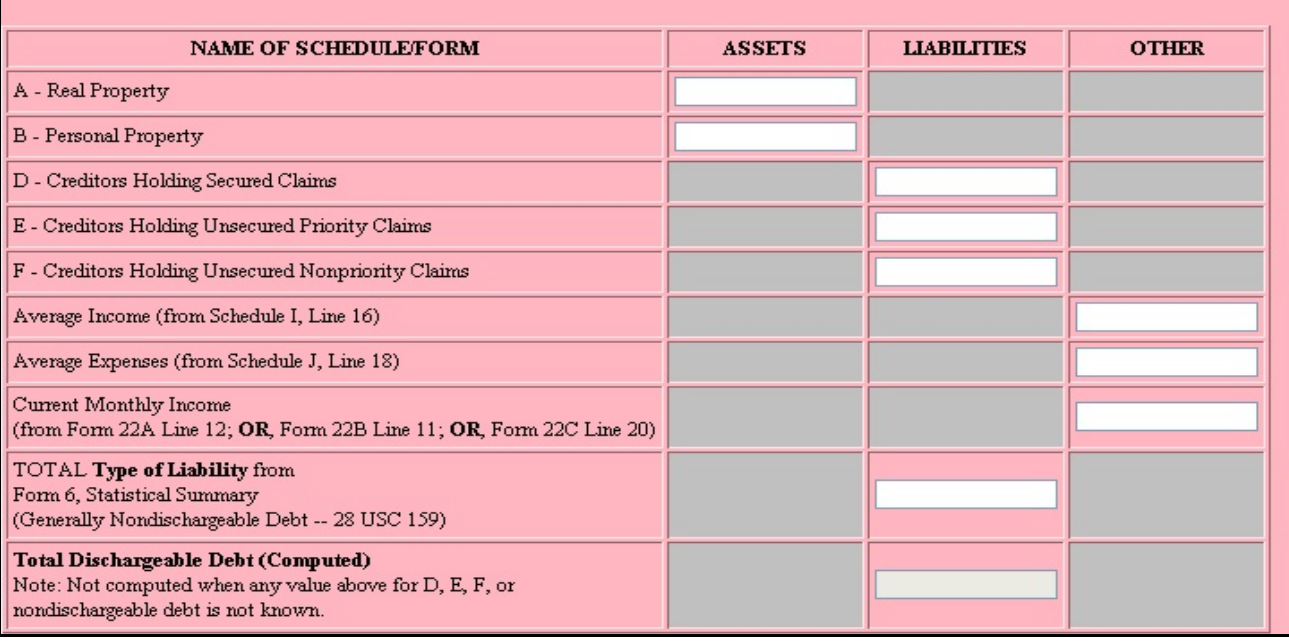

Please have a paper copy of the Summary of Schedules, Statistical Summary of Certain Liabilities and Related Data and the Statement of Current Monthly Income available at case opening if you do not use bankruptcy petition software. It is imperative that you manually fill in all required amounts if your software does not automatically upload the information.

# **Opening an Adversary Proceeding**

A "Role in Bankruptcy Case" item now appears on the screen for defendant/plaintiff information. Choices for this item are:

- Creditor
- Debtor
- Not Applicable
- Trustee
- US Trustee/Bankruptcy Administrator

You are required to file an Adversary Cover Sheet as an attachment to your complaint. Please be advised that there are new two-digit Nature of Suit codes that replace the traditional Nature of Suit codes. Some categories are broken out in more specific detail. These codes appear on the revised B104 Adversary Cover Sheet. Please be aware of the following:

- "Secondary nature of suit" label has been changed to "Second nature of suit."
- Up to **five** Nature of Suit codes can be entered for an adversary; options for a third, fourth, and fifth nature of suit options have been added. **Please enter the Nature of Suit codes in the order of their importance to the case.**
- A new field for State law (Y/N) is for entry of an existing substantive issue of state law.
- Due to the many changes regarding Nature of Suit Codes, we recommend that you have a copy of the Adversary Cover Sheet in front of you when entering information if you do not use automated case opening software.

# **Notice of Electronic Filing**

Previously, any recipient of a Notice of Electronic Filing (NEF) was allowed one view of referenced documents without incurring PACER charges. Now, only participants in the case (parties and attorneys) are given a "free look" while others will be billed.

Interested parties receiving email are now listed on the NEF (and in the "Mailing Information for a Case" utility) only if they are also regular parties in the case.

# **Query**

When multiple cases match the query criteria, the list of cases shows the date closed in addition to the date filed.

#### **Notices**

Interested parties receiving email are currently listed on the Notice of Electronic Filing (the page you receive as receipt of the filing). Now, they will only be listed if they are regular parties in the case.

#### **Reports**

The Cases, Claims Activity, and Docket Activity reports now display a warning that they are not subject to the 30-page cap on PACER charges (the exception to the cap already existed but was not apparent).

Cases Report: the previous chapter is now shown for a converted case.

Docket Report: the chapter of the related bankruptcy case is now shown for an adversary proceeding.

#### **Utilities**

There is a new option titled "Court Information." This new utility provides some general information such as the maximum size of PDF files, the court's location and phone number and PACER contact information.

#### **New Docket Events**

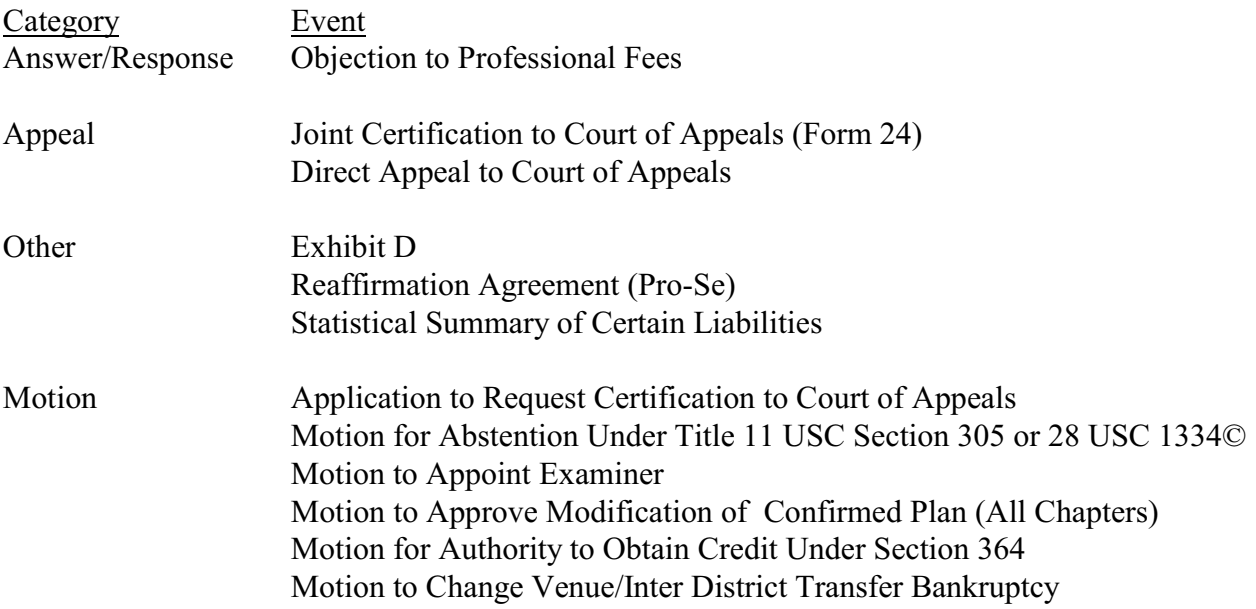

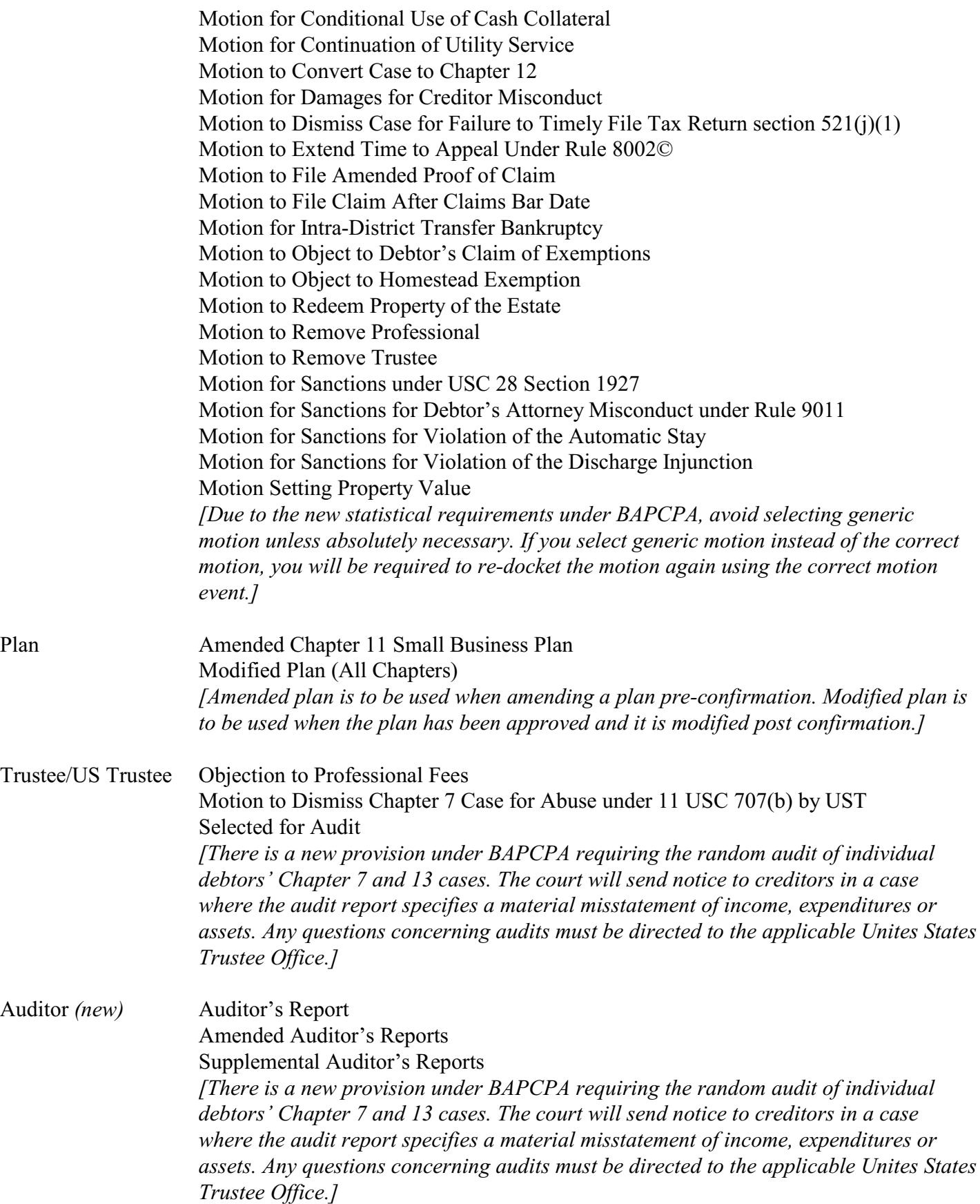

# **Modified Events**

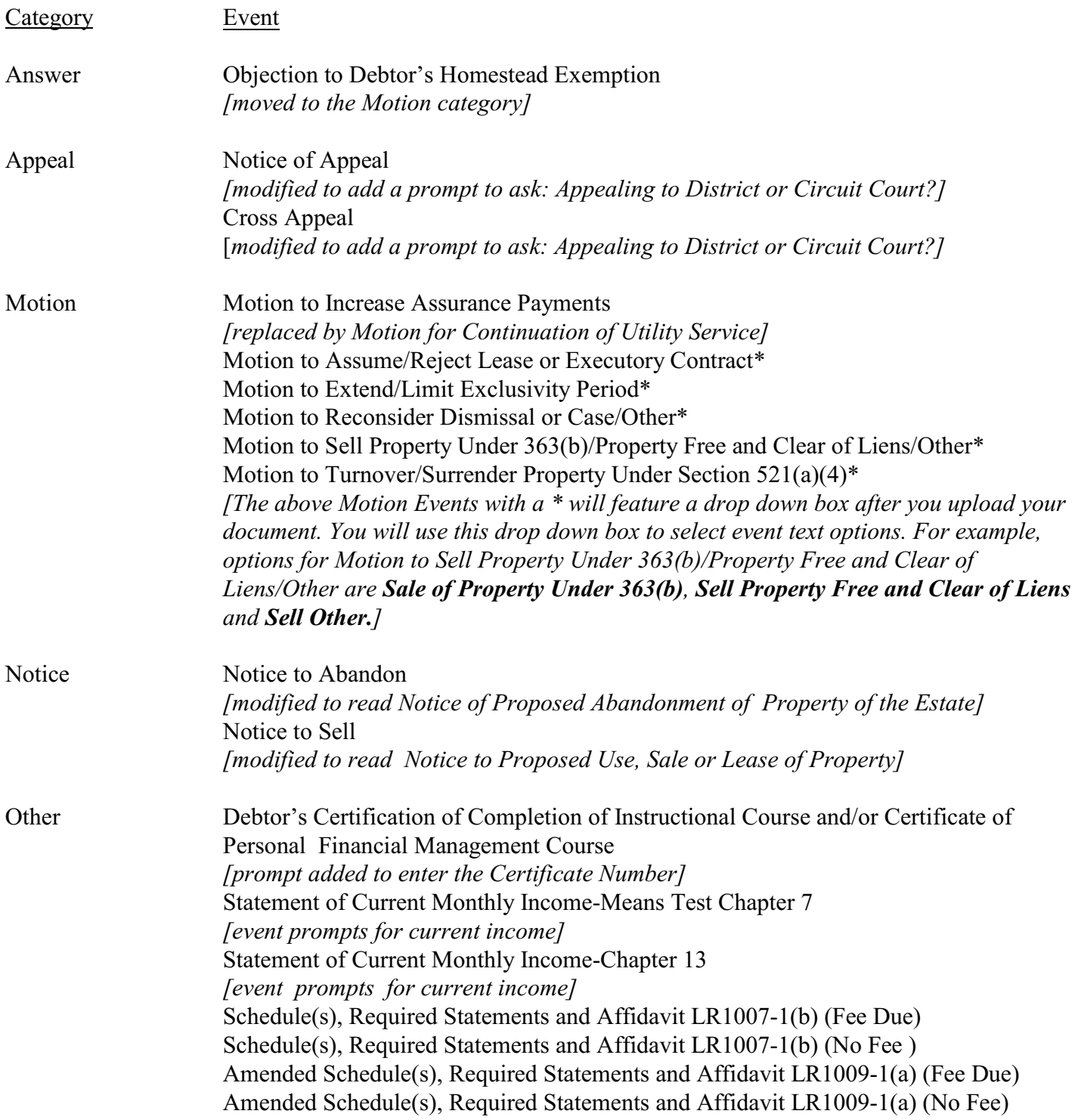

Schedules and Amended Schedule events have been modified because of new statistical requirements. If you are filing schedules after filing your petition, you will receive a screen prompting you to select the schedules filed.

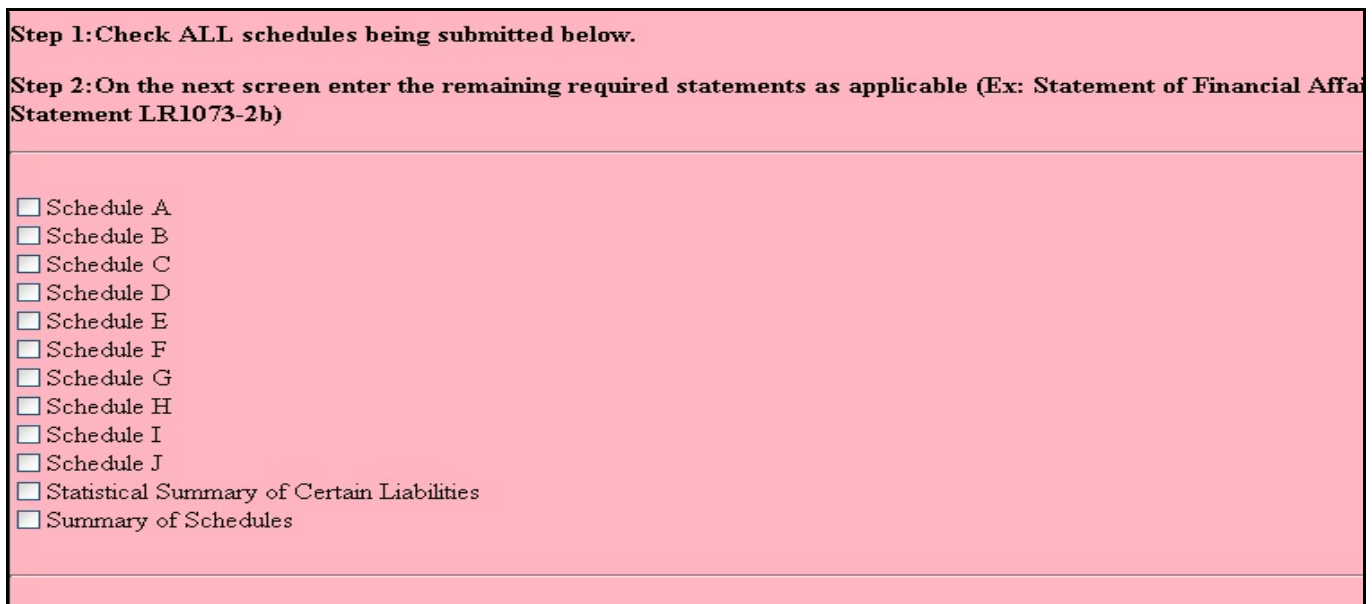

Then you will receive a screen with the schedules that require amounts to be entered:

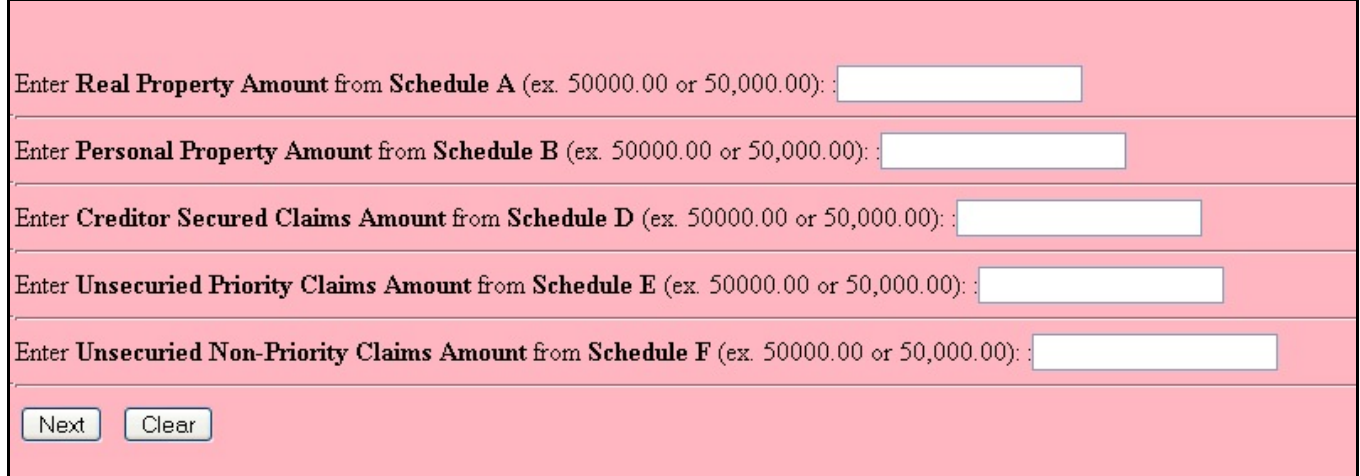

Fill in the applicable amounts. Please be aware that new amounts entered from Amended Schedules will override all amounts previously entered*.* 

If the Statement of Current Monthly Income/Means was deficient at case opening and you are filing it with your schedules, docket the Statement of Current Monthly Income/Means separately, do not add it as an attachment to your Schedules docket event.